# **FORMATION NUMERIQUE**

>>L'école

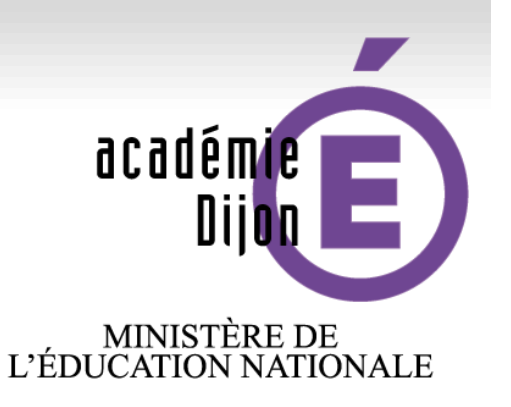

# MINISTÈRE DE<br>L'ENSEIGNEMENT SUPÉRIEUR<br>ET DE LA RECHERCHE

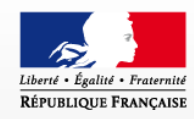

change avec<br>le numérique >> #EcoleNumerique **Valérie Perreaut - Animatrice TICE 58 Marc Garin – Conseiller pédagogique TICE**

**Janvier – Février 2016**

www.ac-dijon.fr

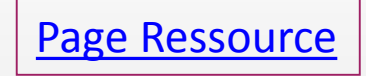

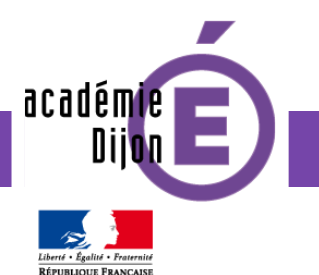

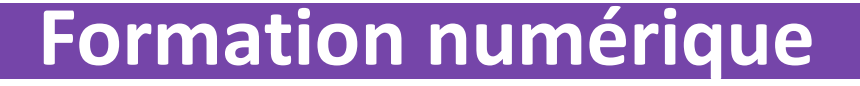

**Le registre d'appel numérique**

**L'Espace Numérique de Travail (ENT)**

**Le cahier de vie numérique**

**Le projet « Twictée »**

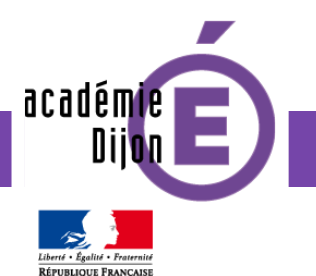

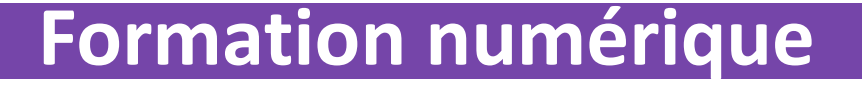

## **Des boitiers de vote papier « Plickers »**

## **Un outil d'annotation « Pointofix »**

## **La création d'applications web « LearningApps »**

## **Les ressources numériques du département**

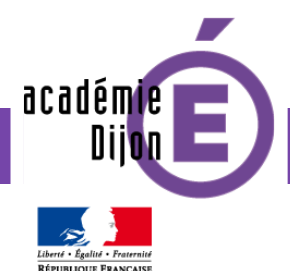

## **ENQUÊTE PROFETIC 1ER DEGRÉ** CHIFFRES CLÉS 2015

#### LES ENSEIGNANTS DU 1ER DEGRÉ ET LE NUMÉRIQUE

+ DE 90% RECONNAISSENT

**LES BÉNÉFICES PÉDAGOGIQUES DU NUMÉRIQUE** 

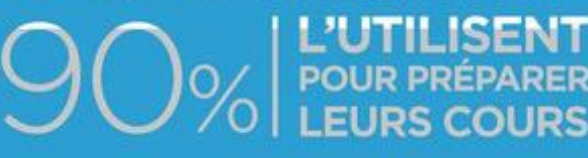

**NATIONAUX MIS À LEUR DISPOSITION** 

LE NUMÉRIQUE PRINCIPALEMENT **UTILISÉ POUR L'ÉTUDE DE LA LANGUE,**  $5 - 7$ **LA LECTURE, LE CALCUL** 

60% ET + DÉCLARENT **IGNORER LES SERVICES** Đ

**30% DES ENSEIGNANTS LE NUMERIQUE POUR PERSONNALISER** L'APPRENTISSAGE

 $\sim$ **33 L'école** DE L'ÉDUCATION change avec<br>le numérique >> L'ENSEKONDATO

**ISENT** 

DIRECTION DU NUMÉRIQUE POUR L'ÉDUCATION

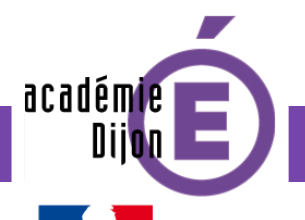

**RÉPUBLIQUE FRANCAIS** 

#### Le numérique dans le programme d'enseignement en maternelle

Il sait utiliser les supports numériques qui, comme les autres supports, ont leur place à l'école maternelle à condition que les objectifs et leurs modalités d'usage soient mis au service d'une activité d'apprentissage.

#### Domaine 1 – Mobiliser le langage dans toutes ses dimensions

#### Commencer à écrire tout seul

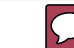

Il donne aussi aux enfants les moyens de s'entraîner, notamment avec de la copie dans un coin écriture aménagé spécialement (outils, feuilles blanches et à lignes, ordinateur et imprimante, tablette numérique et stylets, tableaux de correspondance des graphies, textes connus).

À partir de la moyenne section, et régulièrement en grande section, l'enseignant explique la correspondance des trois écritures (cursive, script, capitales). Les enfants s'exercent à des transcriptions de mots, phrases, courts textes connus, à leur saisie sur ordinateur. Travaillant alors en binôme, ils apprennent nombre de relations entre l'oral et l'écrit : un enfant nomme les lettres et montre, le second cherche sur le clavier, ils vérifient ensemble sur l'écran, puis sur la version imprimée.

Domaine 3 – Agir, s'exprimer, comprendre à travers les activités artistiques

Ce domaine d'apprentissage se réfère aux arts du visuel (peinture, sculpture, dessin, photographie, cinéma, bande dessinée, arts graphiques, arts numériques), aux arts du son (chansons, musiques instrumentales et vocales) et aux arts du spectacle vivant (danse, théâtre, arts du cirque, marionnettes,  $etc.$ ).

#### Domaine 5 – Explorer le monde

#### L'espace

L'enseignant conduit les enfants de l'observation de l'environnement proche (la classe, l'école, le quartier...) à la découverte d'espaces moins familiers (campagne, ville, mer, montagne...). L'observation des constructions humaines (maisons, commerces, monuments, routes, ponts...) relève du même cheminement. Pour les plus grands, une première approche du paysage comme milieu marqué par l'activité humaine devient possible. Ces situations sont autant d'occasions de se questionner, de produire des images (l'appareil photographique numérique est un auxiliaire pertinent), de rechercher des informations, grâce à la médiation du maître, dans des documentaires, sur des sites Internet.

#### Utiliser, fabriquer, manipuler des objets

L'utilisation d'instruments, d'objets variés, d'outils conduit les enfants à développer une série d'habiletés, à manipuler et à découvrir leurs usages. De la petite à la grande section, les enfants apprennent à relier une action ou le choix d'un outil à l'effet qu'ils veulent obtenir : coller, enfiler, assembler, actionner, boutonner, découper, équilibrer, tenir un outil scripteur, plier, utiliser un gabarit, manipuler une souris d'ordinateur, agir sur une tablette numérique...

#### Utiliser des outils numériques

Dès leur plus jeune âge, les enfants sont en contact appenduelles technologies. Le rôle de l'école est de leur donner des repères pour en comprendre l'utile commencer à les utiliser de manière adaptée (tablette numérique, ordinateur, appareil photo numérique...). Des recherches ciblées, via le réseau Internet, sont effectuées et commentées par l'enseignant.

· Utiliser des objets numériques : appareil photo, tablette, ordinateur.

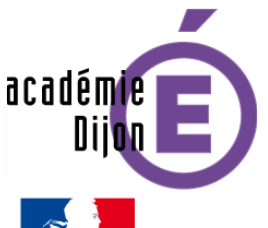

Le numérique dans le socle de connaissances, de compétences et de culture

Domaine 1 : les langages pour penser et communiquer

#### Comprendre, s'exprimer en utilisant les langages mathématiques, scientifiques et informatiques

- Il sait que des langages informatiques sont utilisés pour programmer des outils numériques et réaliser des traitements automatiques de données. Il connaît les principes de base de l'algorithmique et de la conception des programmes informatiques. Il les met en œuvre pour créer des applications simples.

#### Domaine 2 : les méthodes et outils pour apprendre

En classe, l'élève est amené à résoudre un problème, comprendre un document, rédiger un texte, prendre des notes, effectuer une prestation ou produire des objets. Il doit savoir apprendre une leçon, rédiger un devoir, préparer un exposé, prendre la parole, travailler à un projet, s'entraîner en choisissant les démarches adaptées aux objectifs d'apprentissage préalablement explicités. Ces compétences requièrent l'usage de tous les outils théoriques et pratiques à sa disposition, la fréquentation des bibliothèques et centres de documentation, la capacité à utiliser de manière pertinente les technologies numériques pour faire des recherches, accéder à l'information, la hiérarchiser et produire soi-même des contenus.

#### Organisation du travail personnel

- L'élève sait se constituer des outils personnels grâce à des écrits de travail, y compris numériques : notamment prise de notes, brouillons, fiches, lexiques, nomenclatures, cartes mentales, plans, croquis, dont il peut se servir pour s'entraîner, réviser, mémoriser.

#### Coopération et réalisation de projets

- L'élève sait que la classe, l'école, l'établissement sont des lieux de collaboration, d'entraide et de mutualisation des savoirs. Il aide celui qui ne sait pas comme il apprend des autres. L'utilisation des outils numériques contribue à ces modalités d'organisation, d'échange et de collaboration.

#### Médias, démarches de recherche et traitement de l'information

- Il sait utiliser de façon réfléchie des outils de recherche, notamment sur internet. Il apprend à confronter différentes sources et à évaluer la validité des contenus. Il sait traiter les informations collectées, les organiser, les mémoriser sous des formats appropriés et les mettre en forme. Il les met en relation pour constru ses connaissances.

- L'élève apprend à utiliser avec discernement les outils numériques de communication et d'information qu'il côtoie au quotidien, en respectant les règles sociales de leur usage et toutes leurs potentialités pour apprendre et travailler. Il accède à un usage sûr, légal et éthique pour produire, recevoir et diffuser de l'information. Il développe une culture numérique.

- Il identifie les différents médias (presse écrite, audiovisuelle et web) et en connaît la nature. Il en comprend les enjeux et le fonctionnement général afin d'acquérir une distance critique et une autonomie suffisantes dans leur usage.

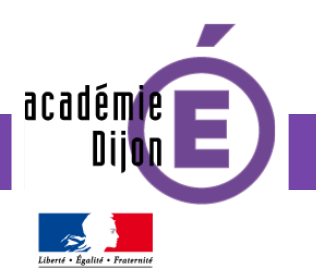

Développer les compétences des élèves avec le numérique

Le numérique permet de : **Education aux médias et aux médias et aux médias et aux médias et aux médias et aux médias et aux médias et aux médias et aux médias et aux médias et aux médias et aux médias et aux médias et aux** 

- Renforcer des apprentissages fondamentaux
- Lutter contre le décrochage
- Différencier / individualiser
- Développer l'autonomie
- Développer la créativité
- Développer la responsabilité
- Développer l'entraide et la coopération

• Faciliter le développement de nouvelles pratiques pédagogiques Favoriser la mise en place de projets et de parcours éducatifs

**à l'information**

**Culture numérique**

**Mieux comprendre les enjeux d'un monde toujours plus connecté**

[Circulaire de rentrée n](http://www.education.gouv.fr/pid25535/bulletin_officiel.html&cid_bo=89301)° 2015-085 du 3-6-2015

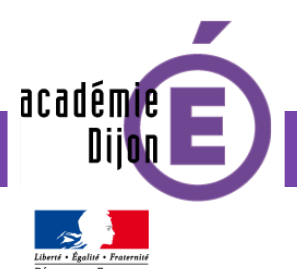

## **Le Registre d'Appel Numérique**

### Automatiser les différents calculs statistiques

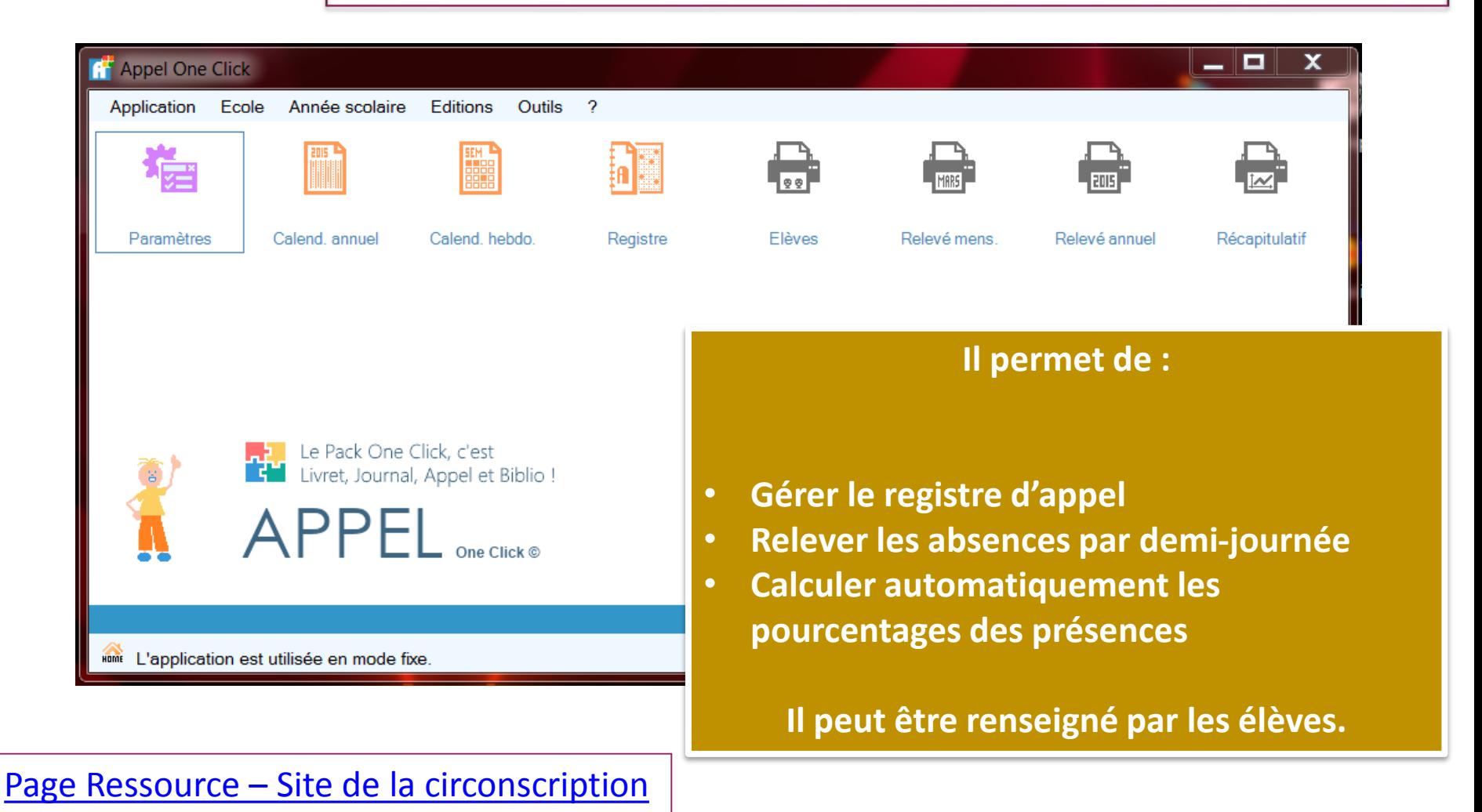

 $\rightarrow$  FNT

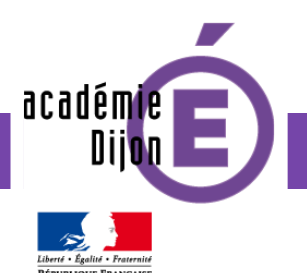

## **Un Espace Numérique de Travail**

### L'ENT SCOLNET

### **Définition d'un ENT :**

« Un ensemble de services numériques proposés à l'établissement scolaire sous forme de portail web unique et sécurisé.

#### **SCOLNET :**

Plateforme numérique qui sert à communiquer et partager du contenu entre acteurs du monde scolaire de manière sécurisée, confidentielle et gratuite.

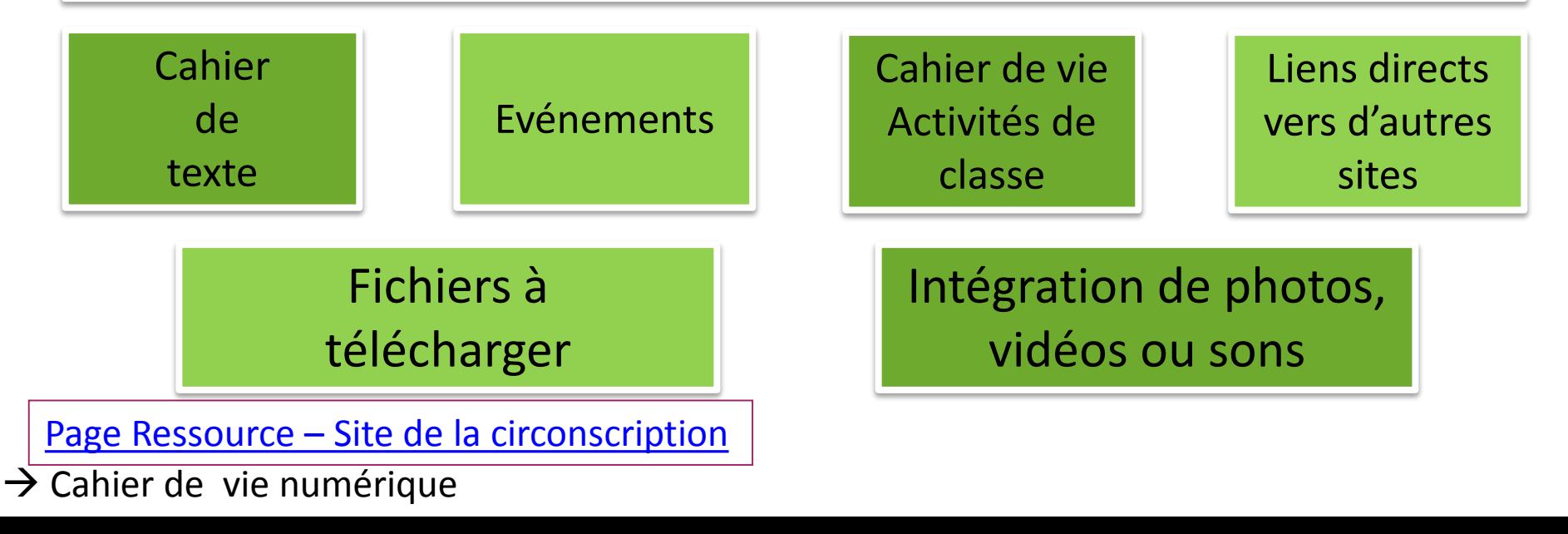

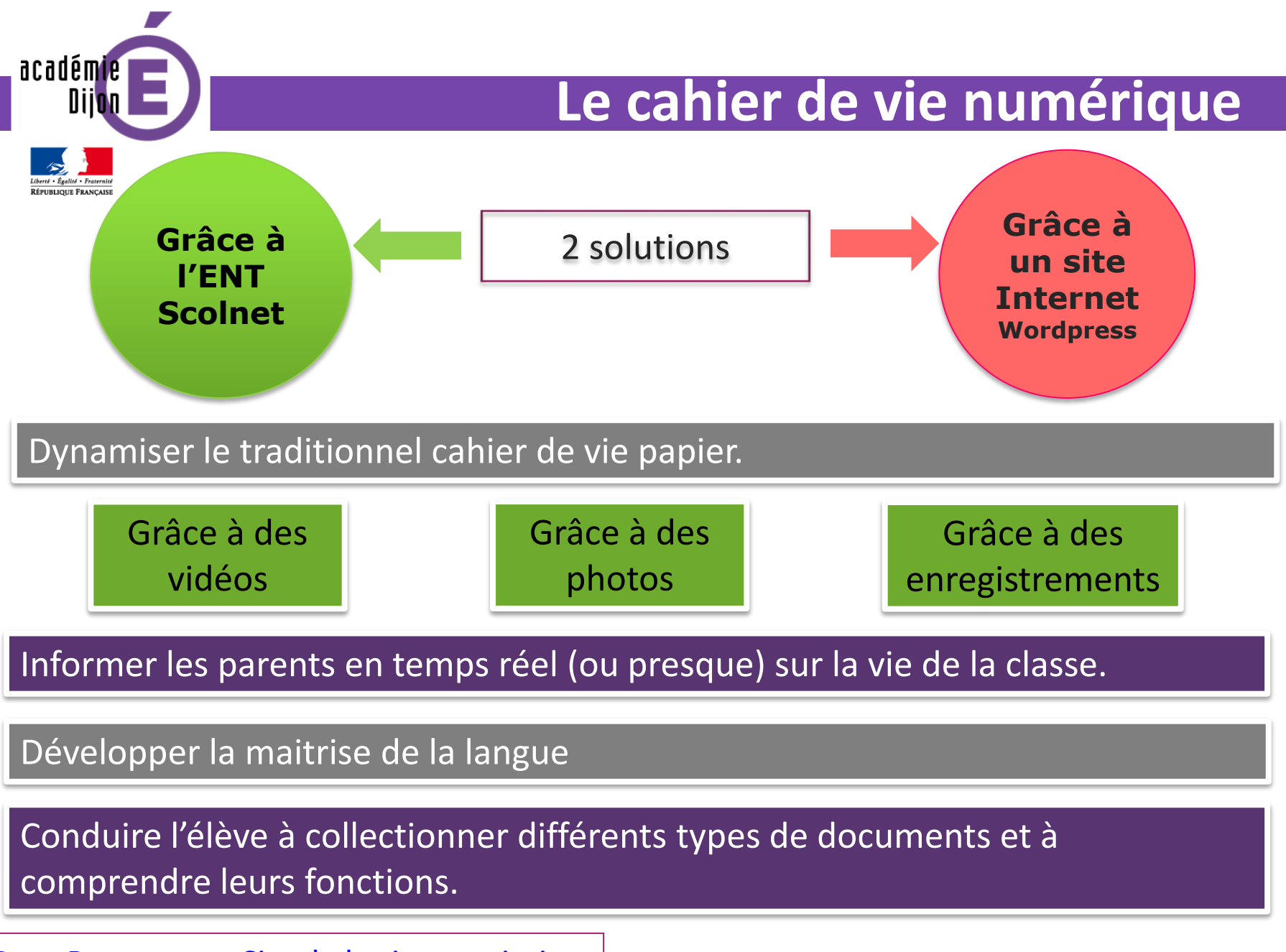

Page Ressource – [Site de la circonscription](http://ienpen.dsden58.ac-dijon.fr/le-cahier-de-vie-numerique/)

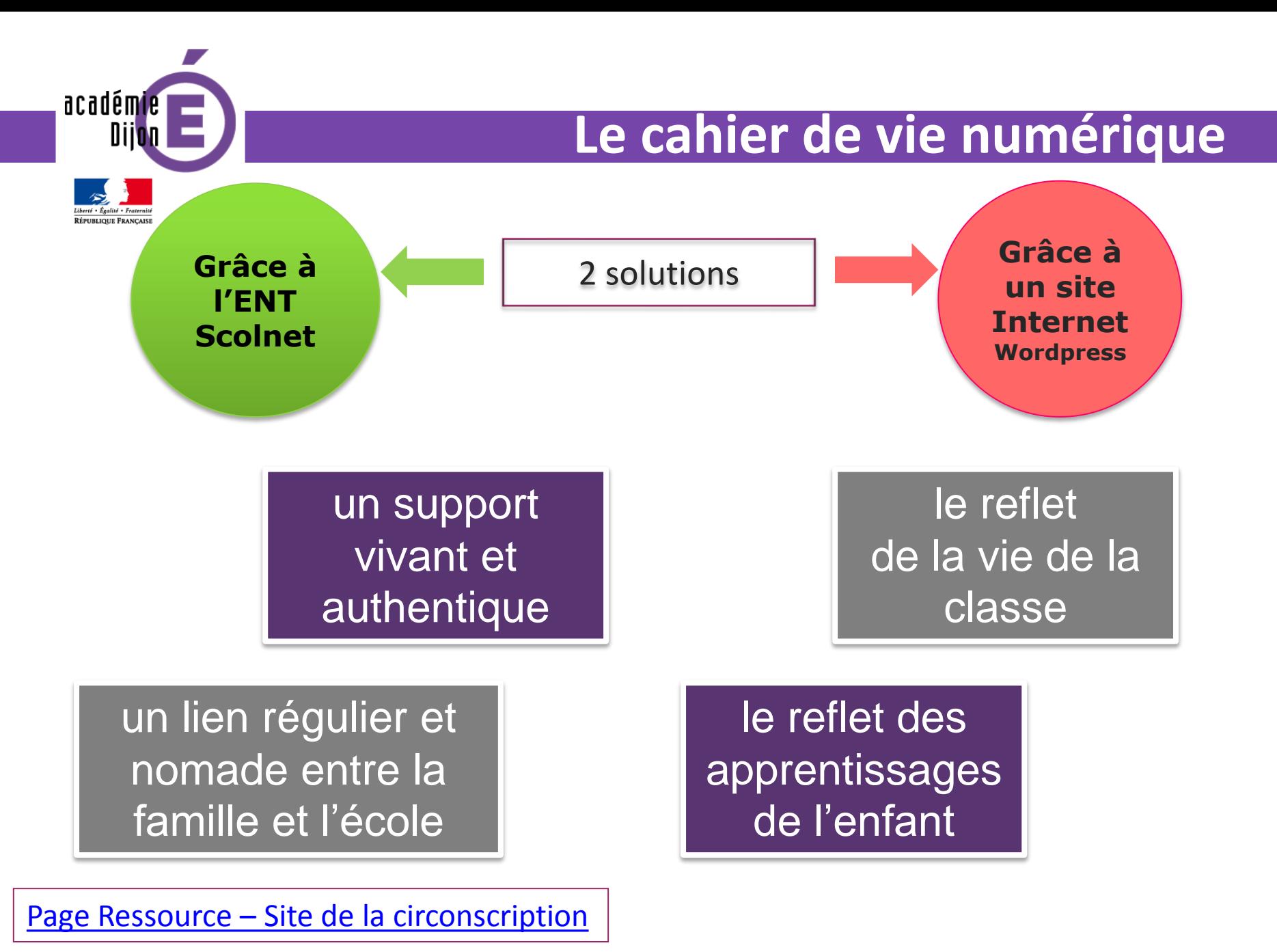

 $\rightarrow$  Projet « Twictée »

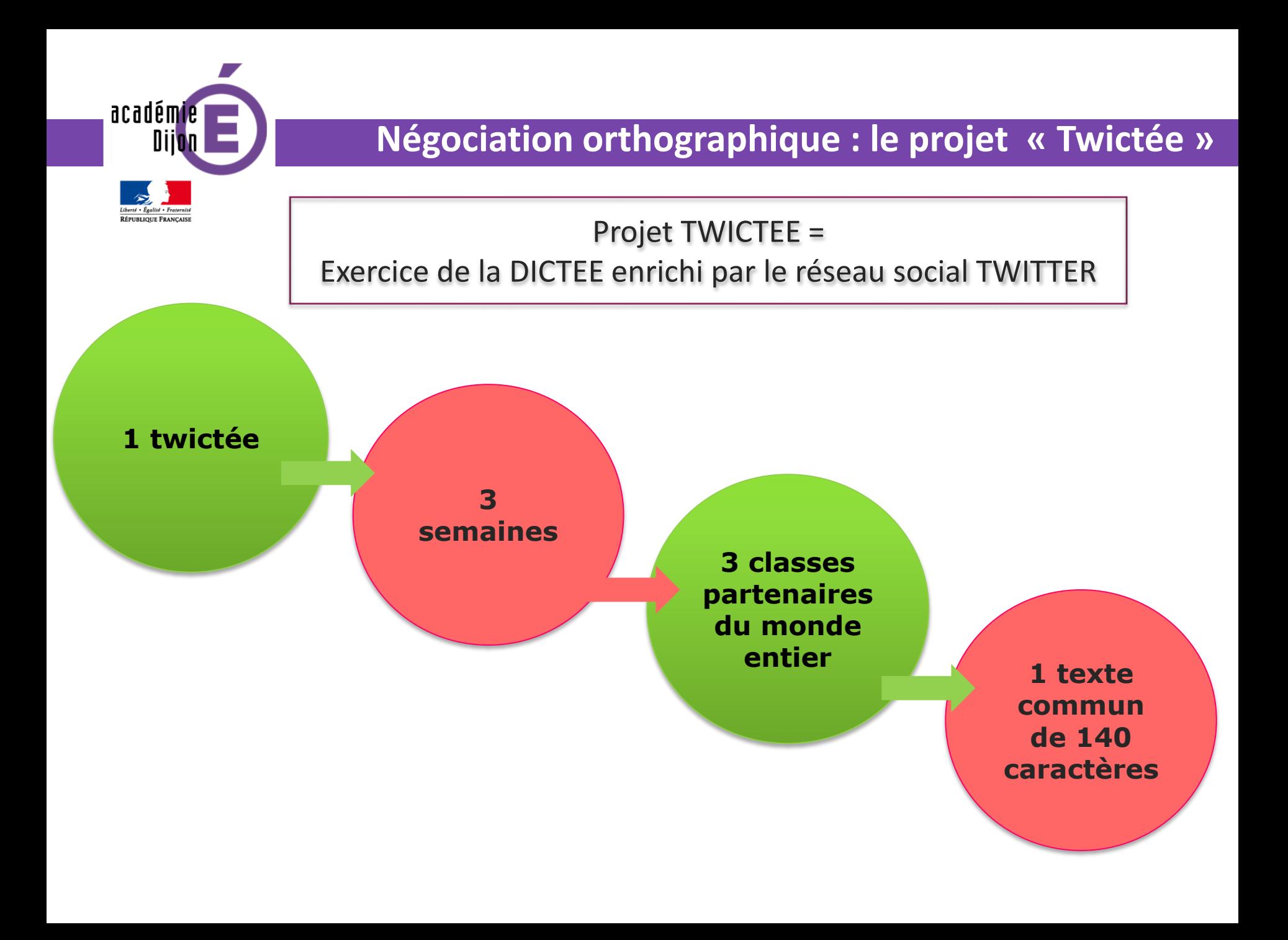

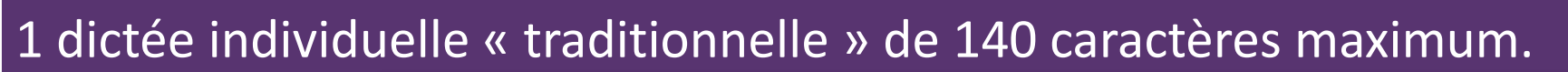

Pour optimiser l'attention la concentration sur des contraintes orthographiques particulières

**Négociation orthographique : la twictée**

Travail individuel – Support papier

### 8 dictées négociées par groupe de 2 ou 3 élèves

Pour rechercher ensemble les erreurs des dictées individuelles et les pistes pour les éviter

> Travail par groupe – Oral – Appareil pour enregistrer (tablette, ordinateur)

#### Correction de la dictée

académie

Pour chasser les difficultés, pour mettre l'accent sur les nouveautés orthographiques ou grammaticales

> Travail collectif – Support numérique sur vidéo projecteur

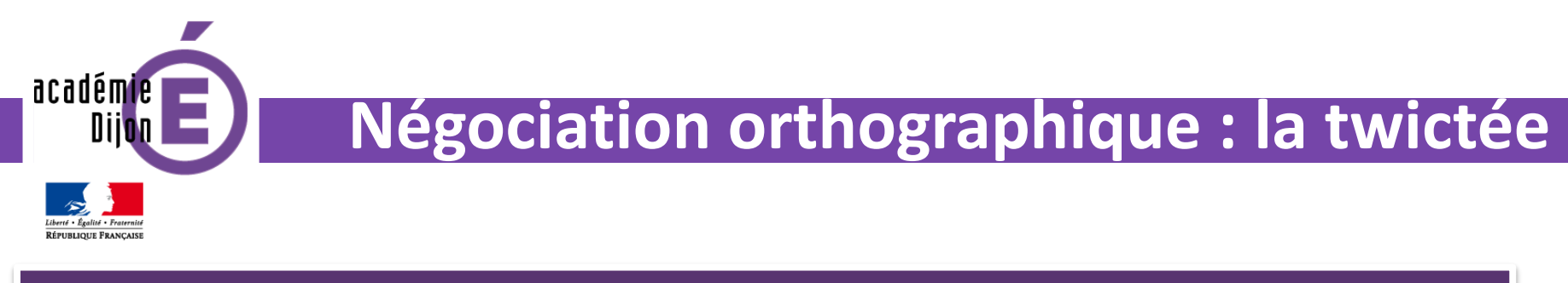

Rédaction de petites leçons orthographiques (=twoutils)

Envoyés à une classe partenaire, ils sont là pour aider les élèves à corriger leur production

> Travail par groupe – Support papier puis numérique (tablette ou ordinateur)

### Correction des dictées individuelles

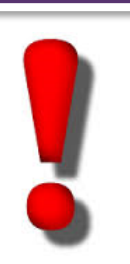

En utilisant les twoutils rédigés et publiés sur Twitter par la classe partenaire

Travail individuel – Support papier

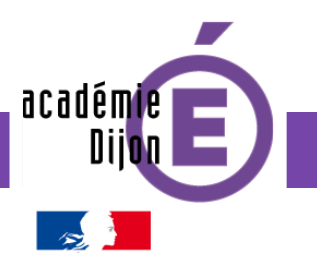

## **Négociation orthographique : la twictée**

**Objectifs** 

Améliorer les compétences orthographiques mettant en place un enseignement explicite de l'orthographe. **Transférer les** 

Guider les élèves dans une véritable démarche d'apprentissage qui vise à conscientiser leurs procédures.

Faire en sorte que ce travail de justification **d'écrits** écrite en 140 caractères devienne un automatisme dans leurs écrits quotidiens.

**procédures utilisées dans l'exercice de la dictée à celui de la production** 

 $\rightarrow$  Plickers

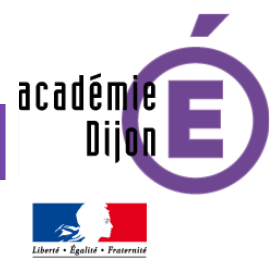

### **Des boitiers de vote papier : PLICKERS**

Que permet Plickers ?

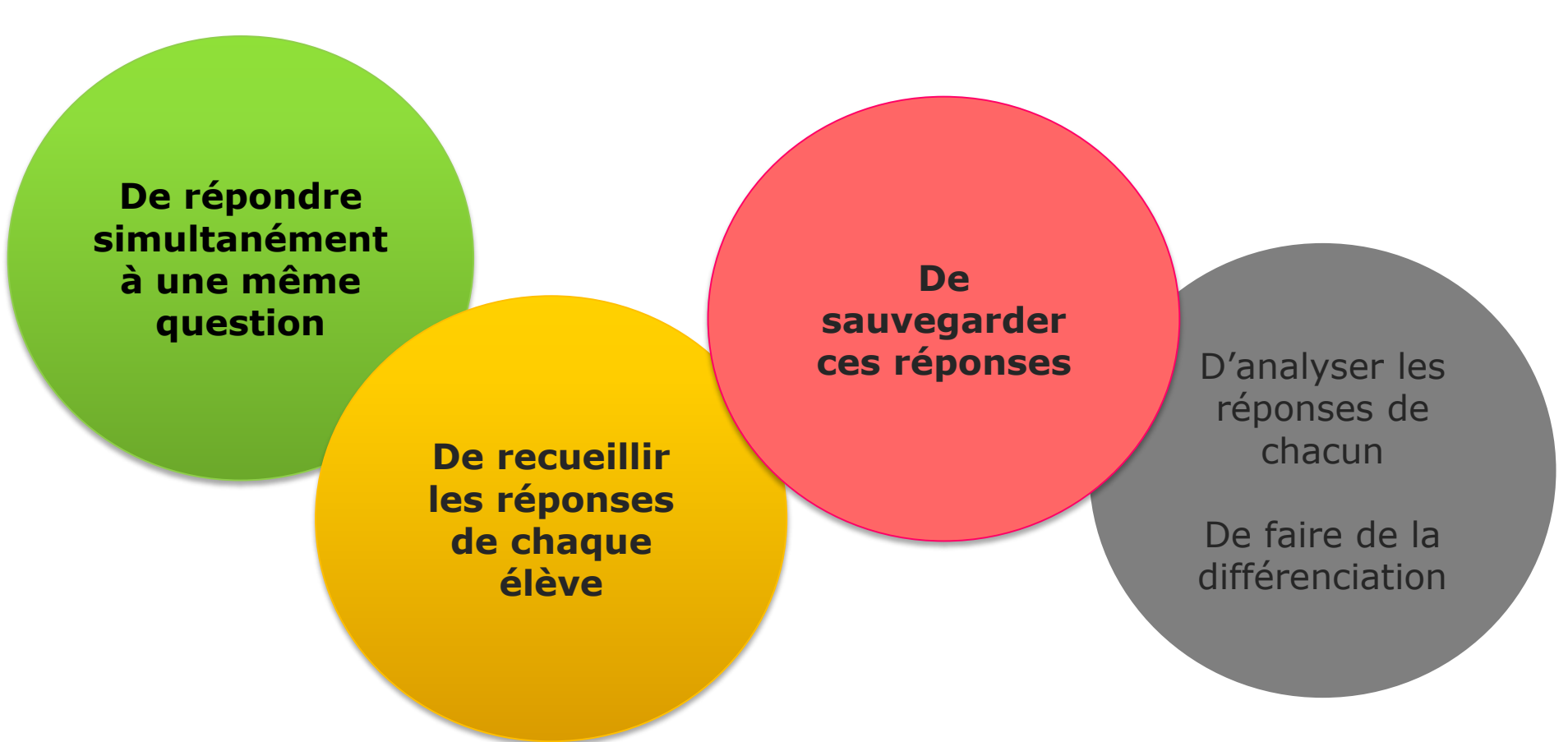

Page Ressource – [Site de la circonscription](http://ienpen.dsden58.ac-dijon.fr/le-cahier-de-vie-numerique/)

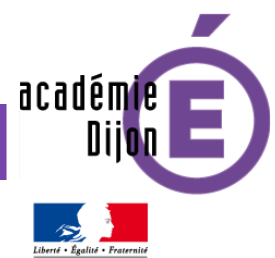

### **Des boitiers de vote papier : PLICKERS**

Quelles sont les étapes à suivre ?

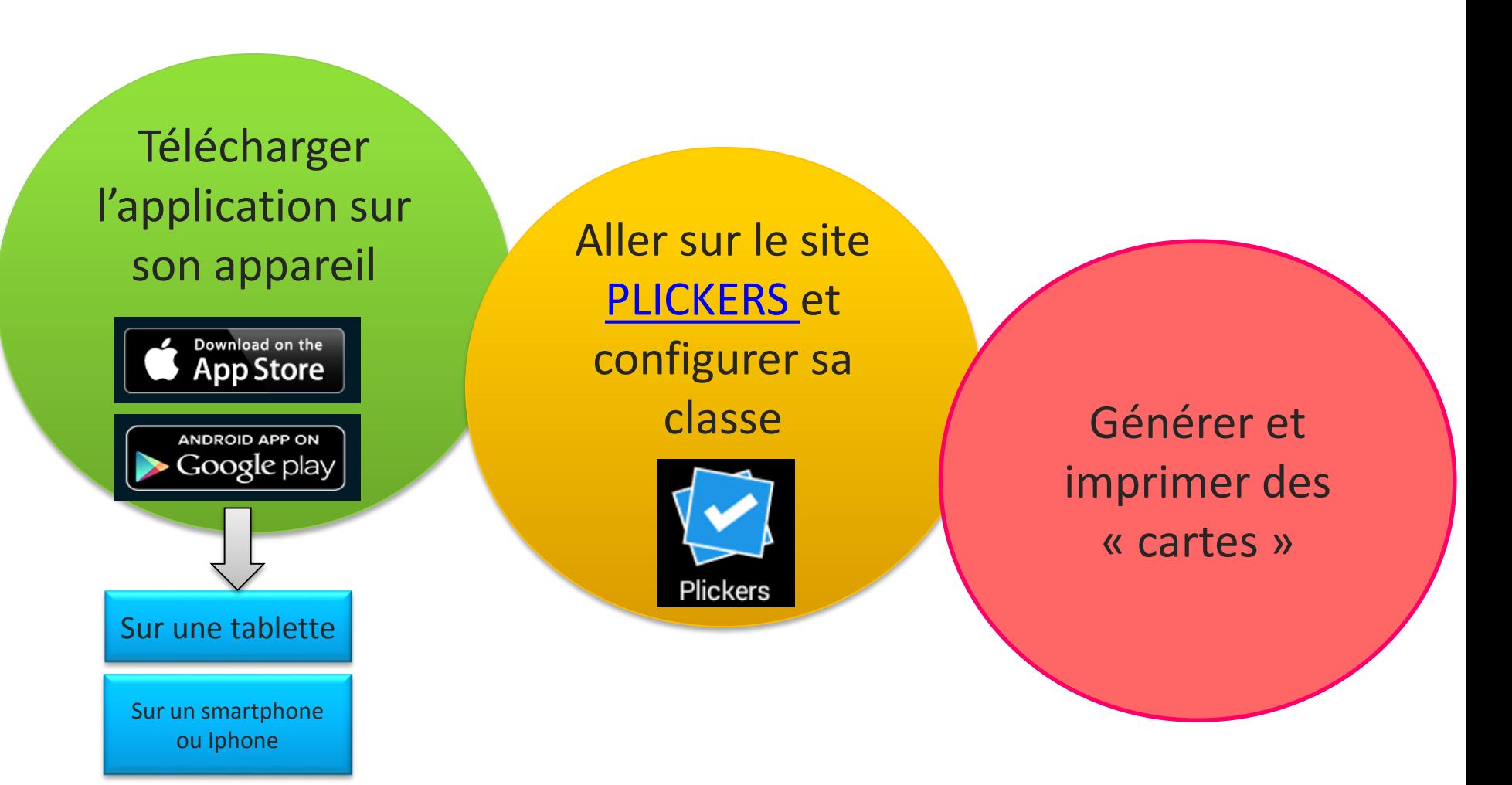

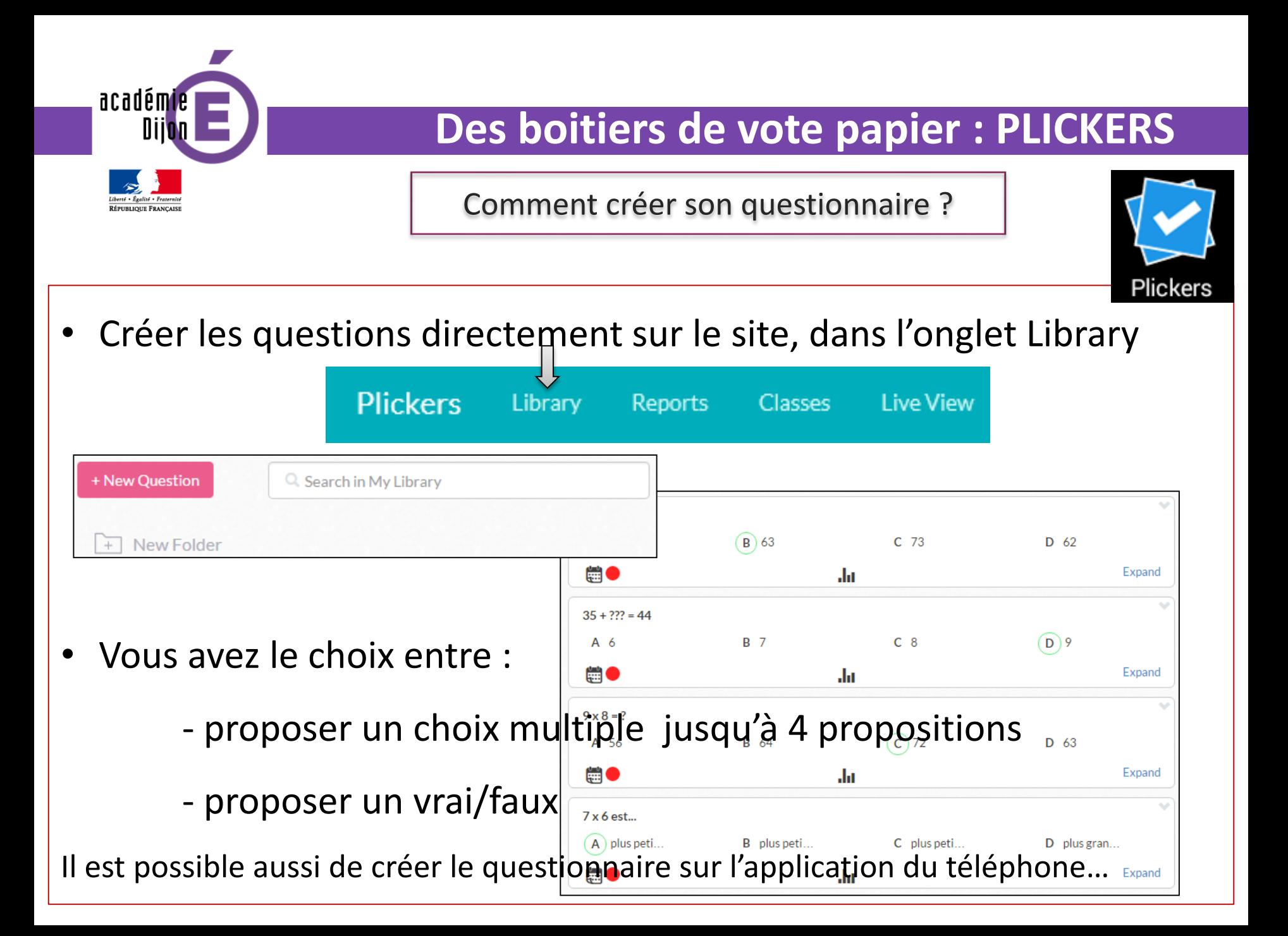

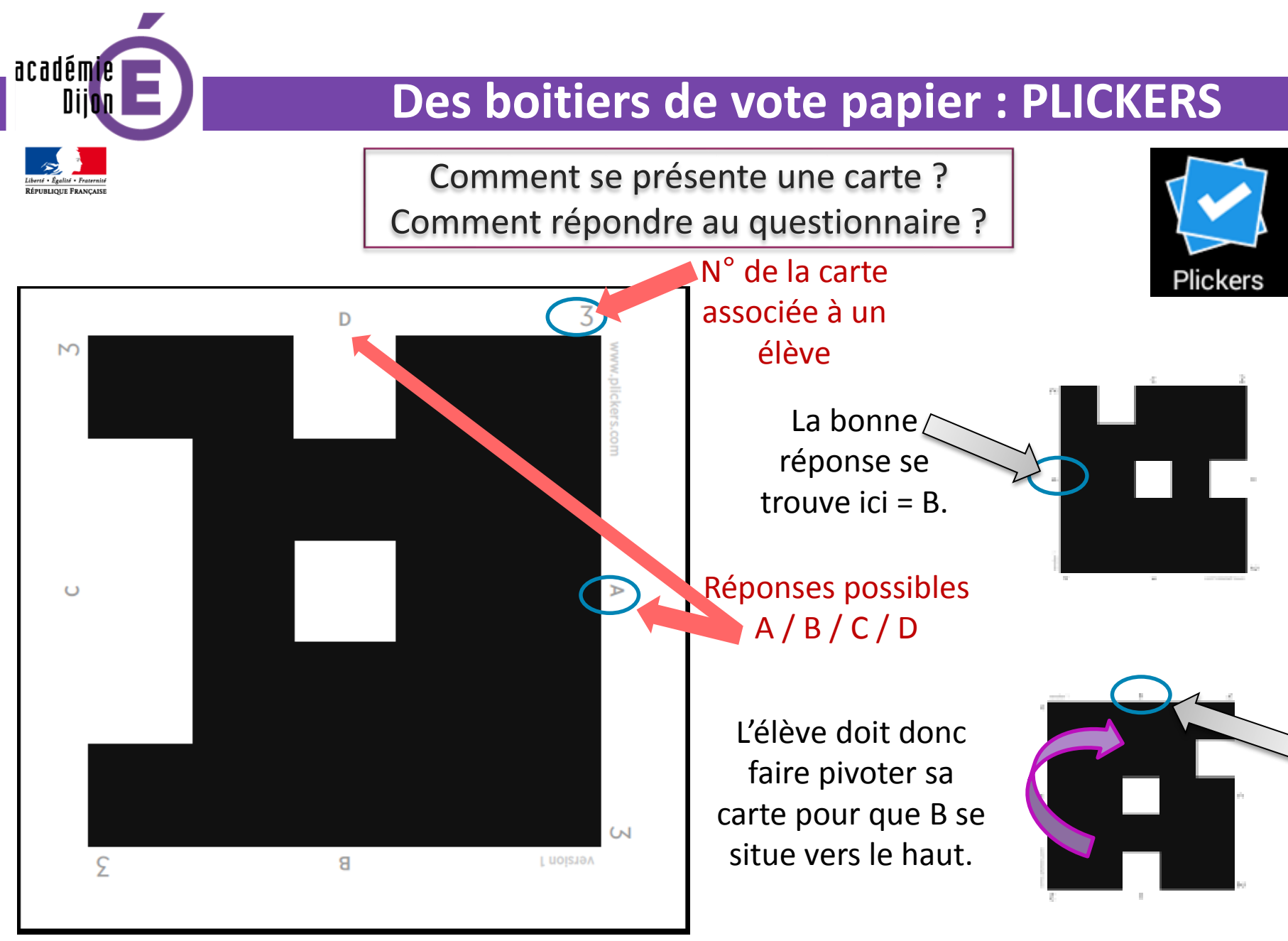

#### $\rightarrow$  Pointofix Manipulons...

académie **Annoter des documents : POINTOFIX Insérer des objets Annoter** La démarche en **(flèches, rectangles, Réaliser une ellipses, etc)** 3 étapes **capture d'écran pour mémoriserSurligner** Installer l'utilitaire POINTOFIX Ouvrir le document à annoter **Lancer** POINTOFIX

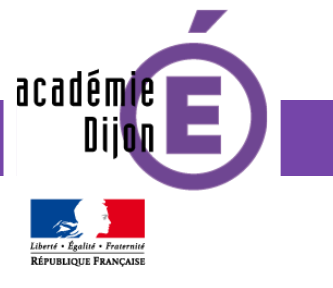

## **Annoter des documents : POINTOFIX**

[Lancer Pointofix.exe](../../../../../../../Program Files (x86)/Pointofix/Pointofix.exe)

Je veux pas aller à l'école! Lecture

Lecture n°1

Il était une fois un lapin coquin que vous connaissez bien.

Lorsque sa maman lui dit :

« Demain c'est ton premier jour d'école, mon chéri ! » il répondit :

« Ça va pas, non ! »

Lorsque son papa lui dit :

« Mais, mon petit lapin, tu vas apprendre l'alphabet », il répondit :

« Ça va pas, non ! »

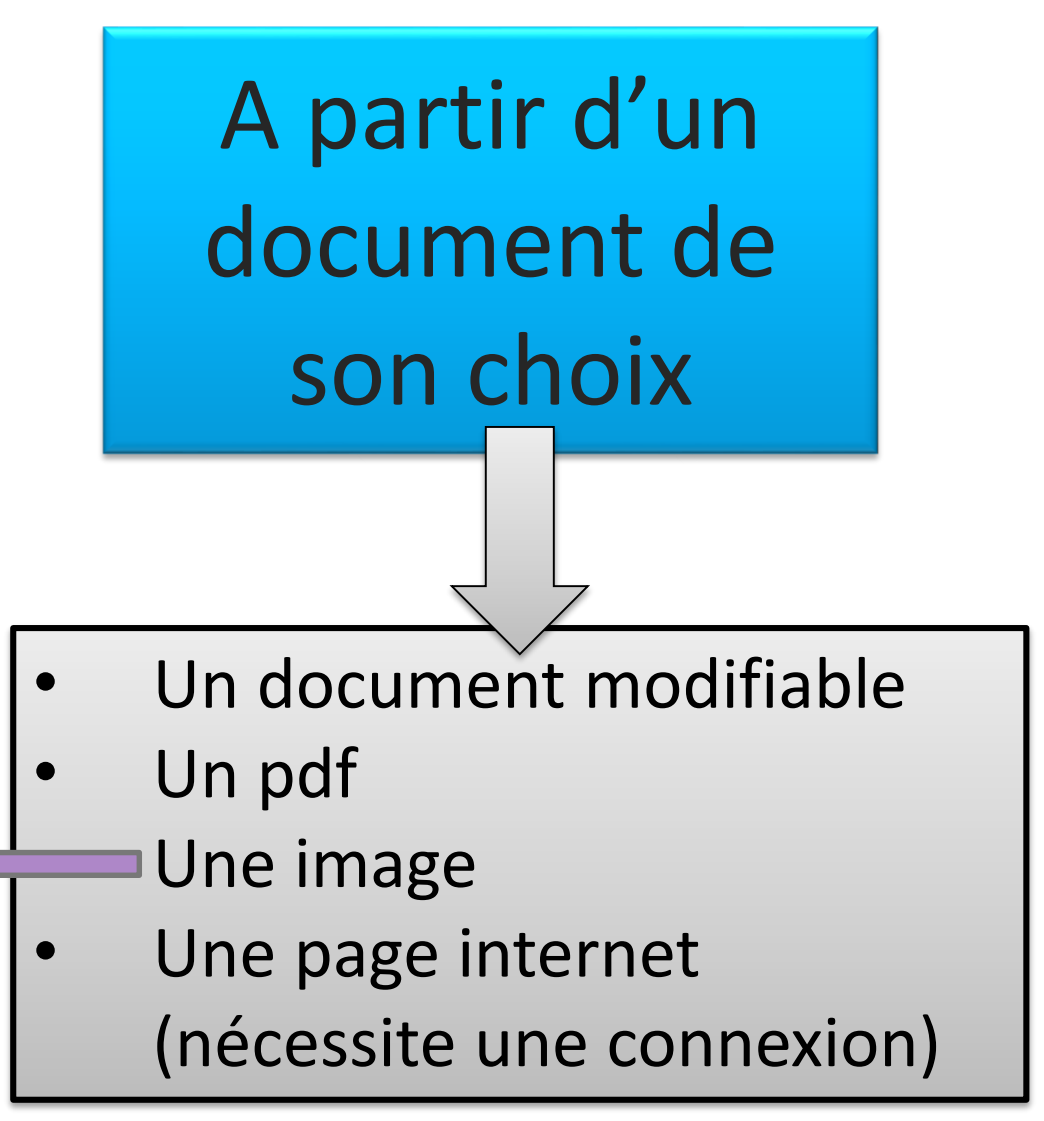

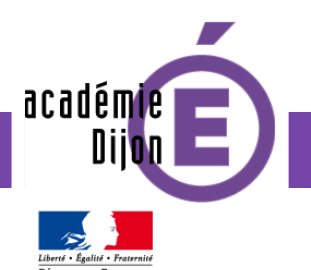

## **Annoter des documents : POINTOFIX**

A partir d'un travail d'élève

Associé à un visualiseur : webcam mobile fixe

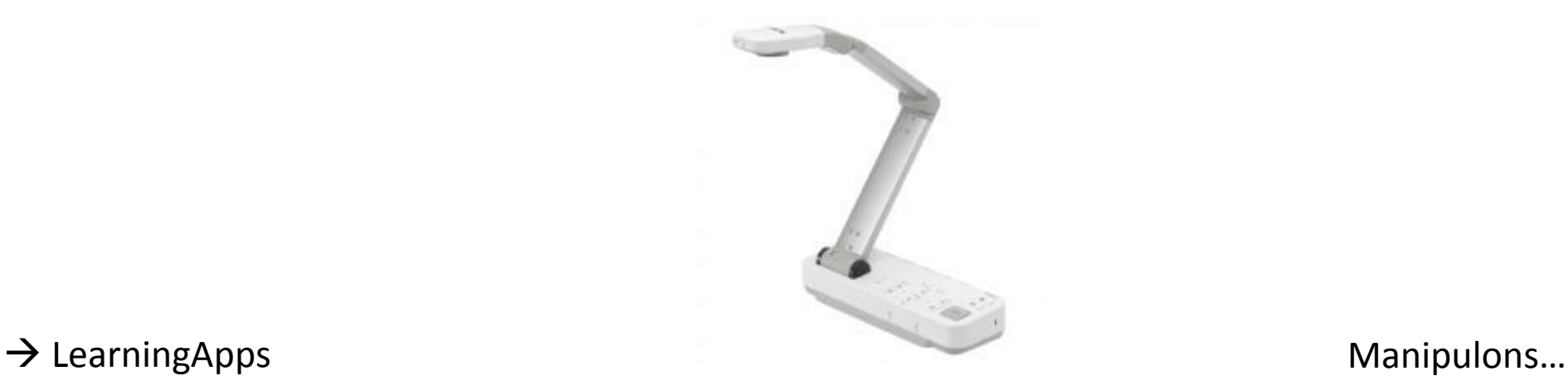

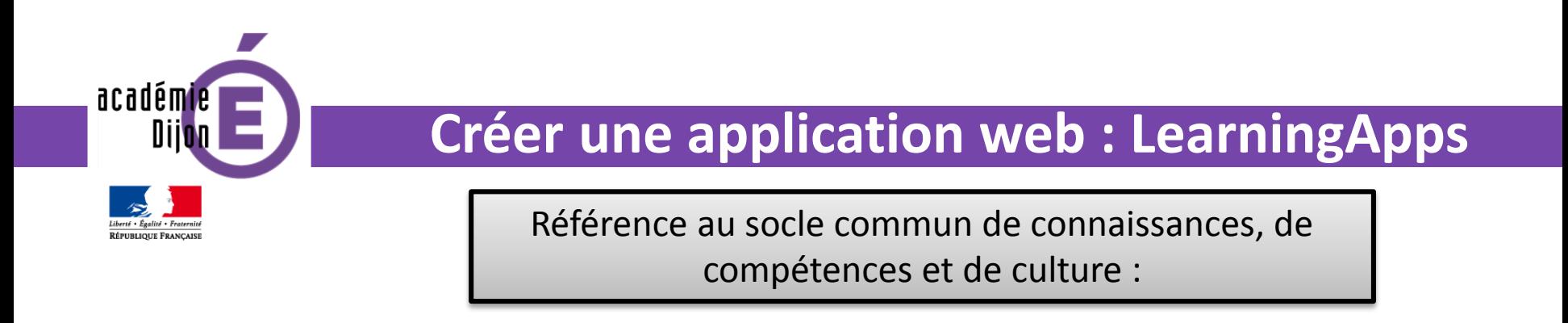

#### **Domaine 2 Les méthodes et outils pour apprendre**

• Coopération et réalisation de projets

« l'utilisation des outils numériques contribue à ces modalités d'organisation, d'échange et de collaboration. »

• Outils numériques pour échanger et collaborer

« L'élève sait mobiliser différents outils pour créer des documents intégrant divers médias et les publier ou les transmettre, afin qu'ils soient consultables et utilisables pour d'autres. »

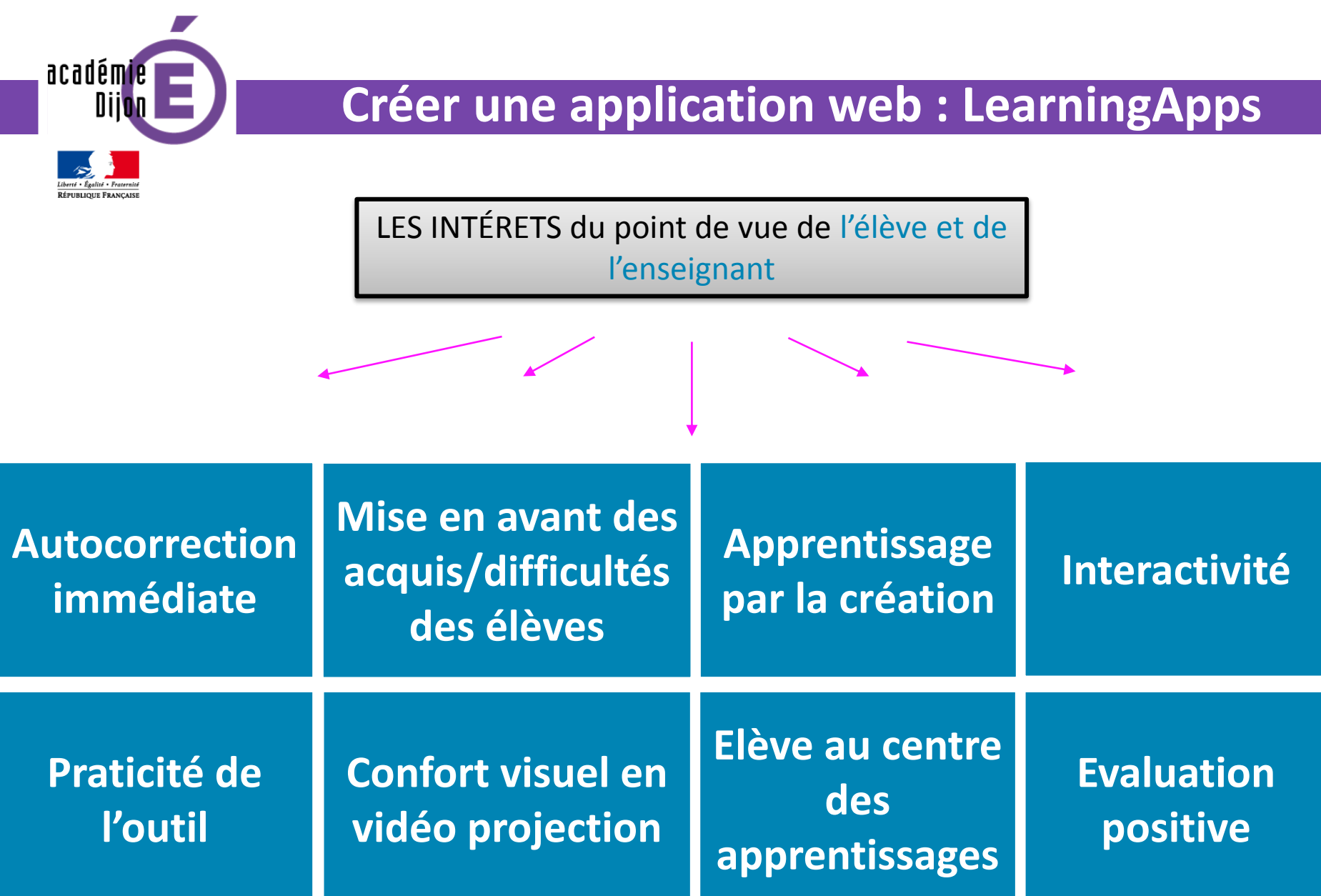

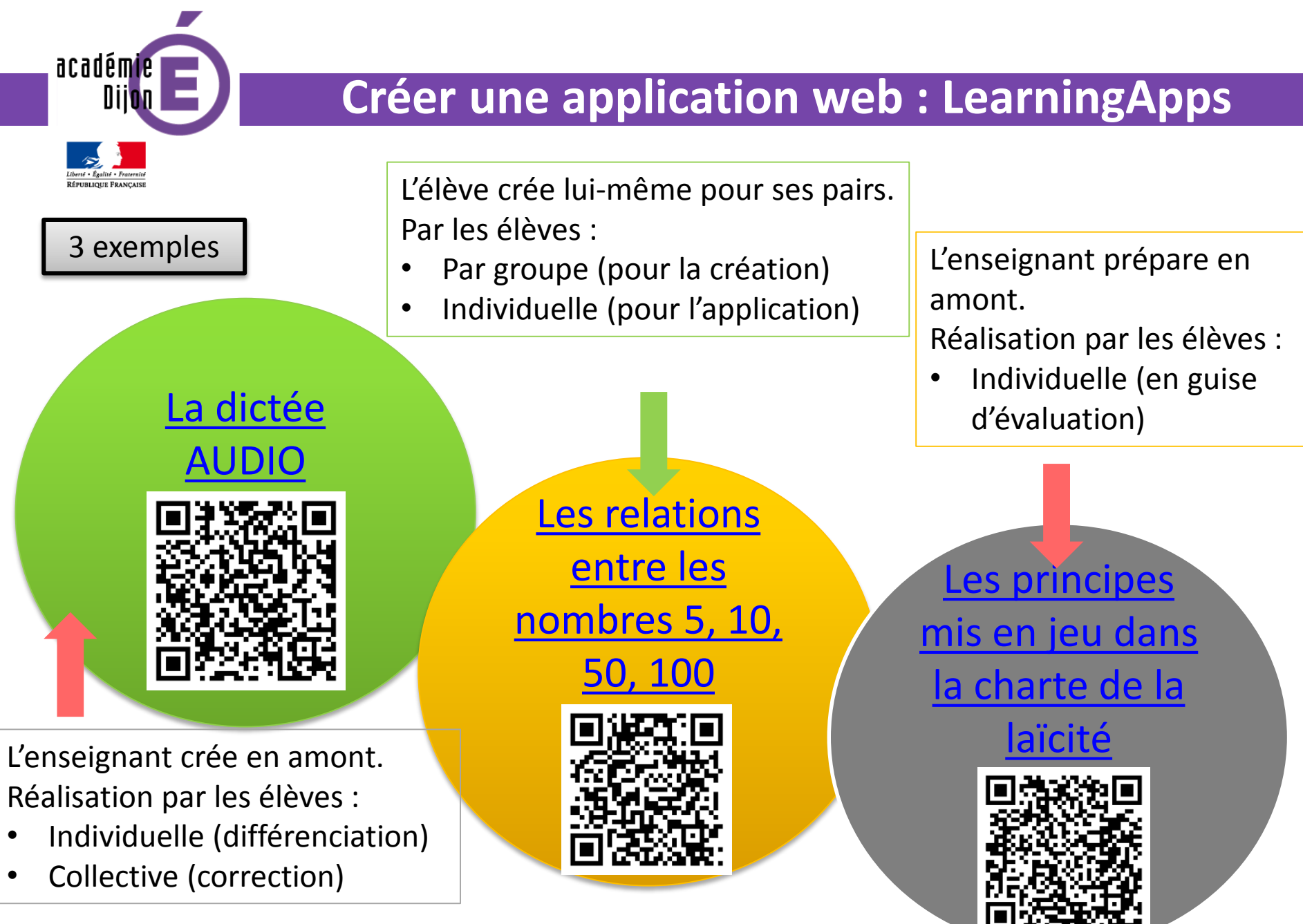

 $\rightarrow$  Des ressources numériques

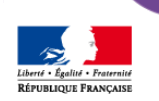

académie Diio

### **Des ressources numériques**

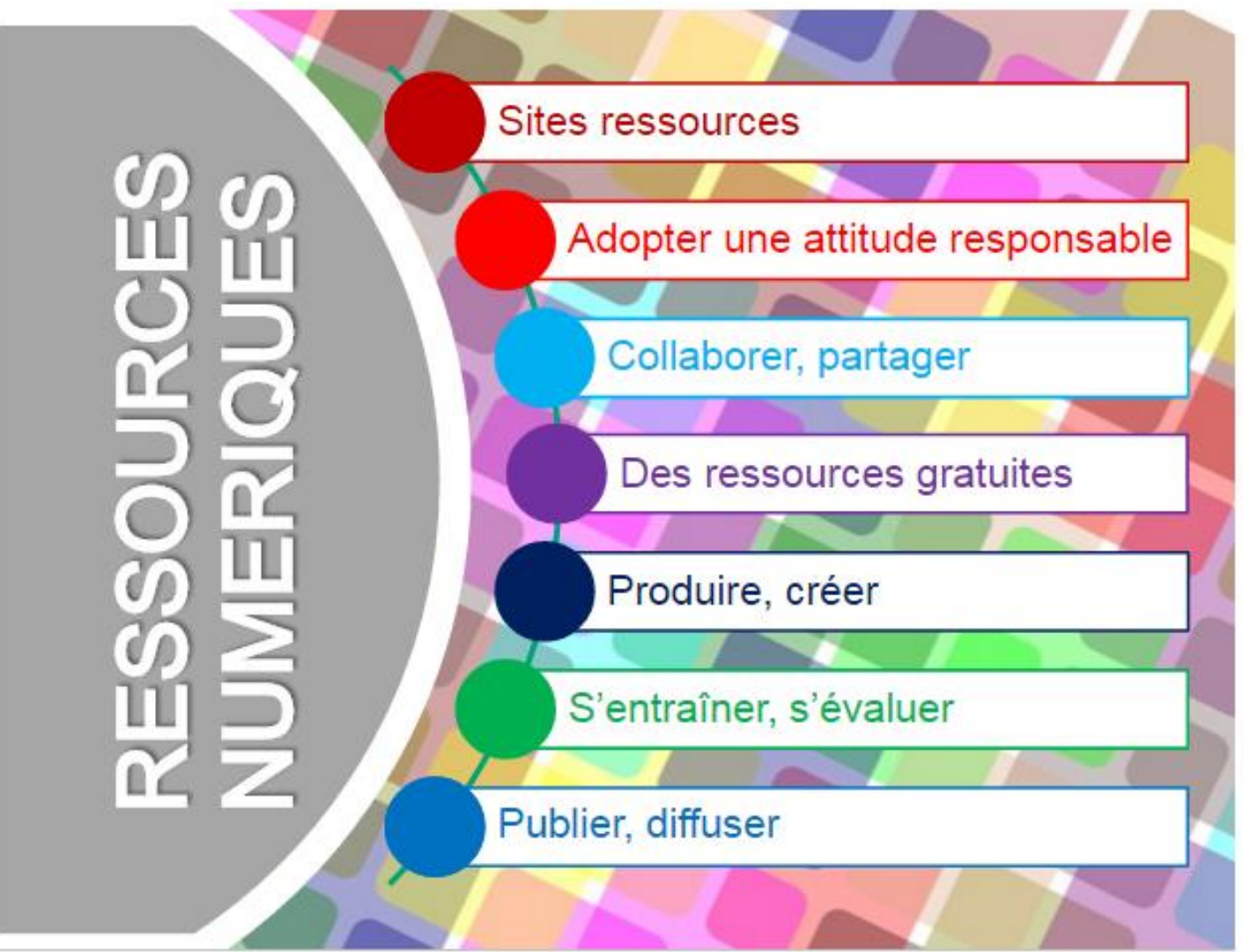

Page Ressource – [Site de la circonscription](http://www.ac-dijon.fr/dsden58/cid95955/ressources-numeriques.html)

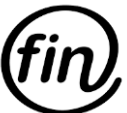

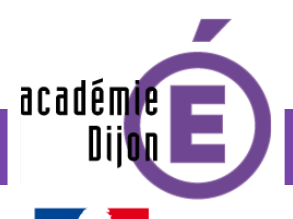

### **Négociation orthographique : le projet « Twictée »**

Twictées de groupe de : @CE2CM1-Raves

à destination de : @challuysiens cm

G1: Plutôt que de chasser de cruelle sorcière et d'affreuse momie, nous tracons les erreurs des twictées et apprenons ensemble à les corriger.

G2: Plutôt que chasser de cruelles sorcières et d'affreuses momie, nous tracons les erreurs des twitées et apprenons ensembles à les corriger.

G3: Plutôt que de chasser de cruelles sorcières et d'affreuses momies nous traquons les erreurs des Twictées et apprenons ensemble à les corriger.

G4: Plutôt que chasser de cruelles sorcières et d'afreuses momies, nous tracons les erreurs des Twictées É et apprenons ensemble à les corrigées.

G5: Pluteau que chassez de cruelle sorcières et d'affreuses momies, nous tracons les érreurs des Twictées et apprenons ensembles à les corriger.

G6: Plutôt que chassés de cruelle sorcières et d afreuse momille, nous traquons des erreurs des Twitées et apprenons ensemble à les corrigéer

G7: Plutôt que chasser de cruelles sorcières est daffrese momie, nous traquons les s'erere de Twictées et apprenons ensemble à les coriger.

académie

### **Négociation orthographique : le projet « Twictée »**

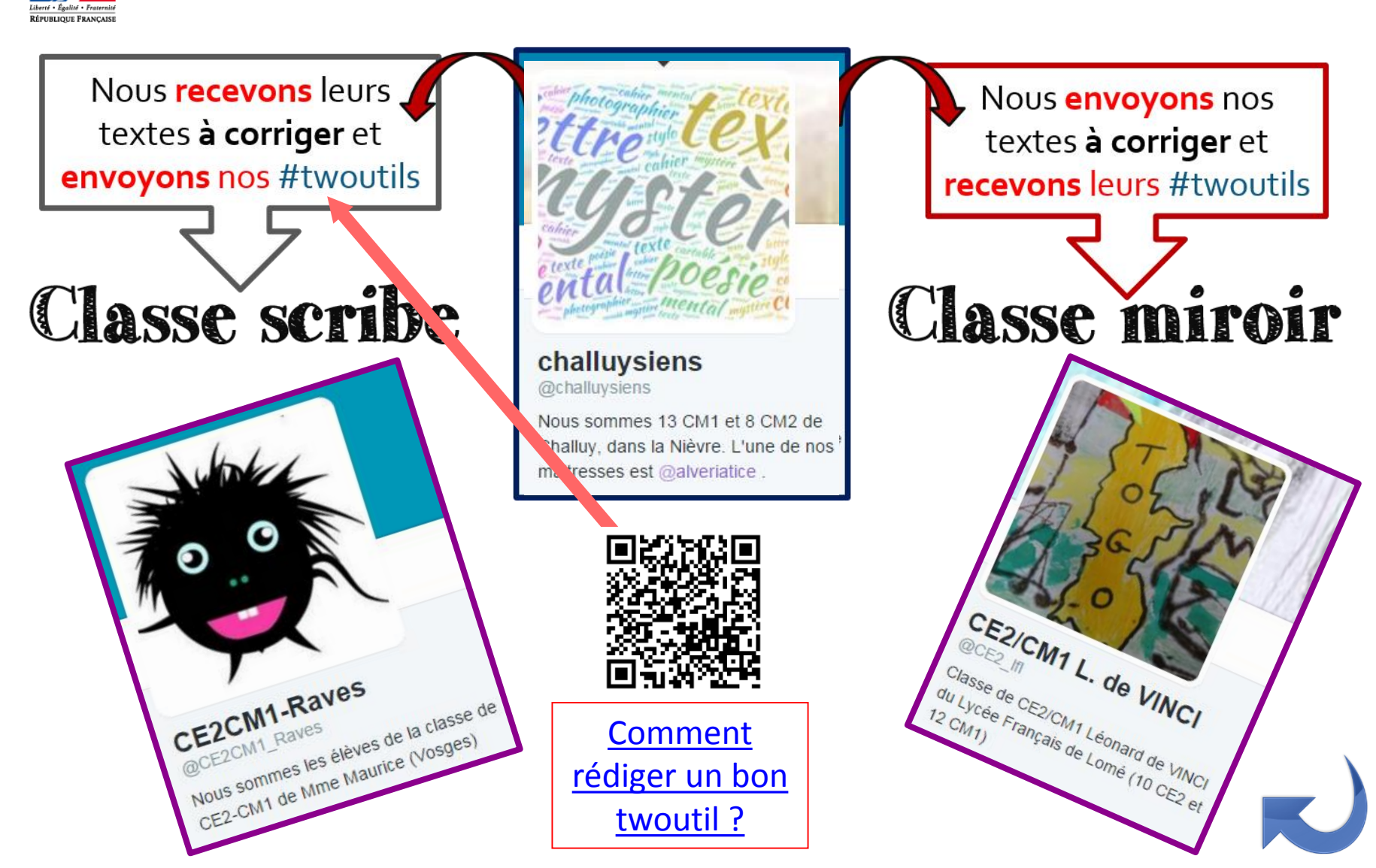

### **Négociation orthographique : le projet « Twictée »**

Messages Notific ations  $\alpha$ **Accueil** Recherchez sur Twitter  $\blacktriangleright$ , Tweeter **Notifications**  $\rightarrow$ Notifications Suggestions - Actualiser - Tout afficher Tout / Personnes que vous suivez × **Mentions** cafe pedagogique @cafepe... x **Le Suivre** 6D IFM @lfm6d - 27 nov. Tendances Modifier @challuysiens #twoutil G7 "à" s'écrit avec "à" car on ne peut pas le remplacer Classe de Nadine L @class... X par avait #homophone (Owen,Édouard) #MANETTEDOR Suivi par TwictéeOfficiel et ... Sponsorisé par PlayStation F.C. FR 七飞  $0.0.0$ **Suivre** #E1matin Les ce1 ce2 de Théus @ce... X #VirginTonic 6D IFM @lfm6d - 27 nov. #BourdinDirect @challuysiens #twoutil G6,G7 "s'achètent" s'écrit avec "è" car si on l'oublie, on +2 Suivre #ManuDansLe69 ne le prononce pas bien #lettreson (Owen Édouard) Trouver des amis Bourget ቀጌ  $000$ Nero Nemesis Kobe Bryant 27 nov. **C** 6D IFM a aimé des Tweets dans lesquels vous avez été mentionné @ 2015 Twitter A propos Aide Conditions #BrunoFunRadio 27 nov.: @challuysiens challuysiens #twoutil G3,G4 "fraternité" Confidentialité Cookies Lunel s'écrit avec un accent aigu sinon on le prononce mal #lettreson (E., Informations sur la publicité Marque Blog Jonah Lomu  $M.$ État du service Applications Offres d'emploi Publicité Professionnels Médias 8 autres aiment Développeurs 6D IFM @lfm6d · 27 nov. @challuysiens challuysiens #twoutil G3,G4 "fraternité" s'écrit avec un accent aigu sinon on le prononce mal #lettreson (E., M.) 47 68  $-4$  $0.0.0$ 27 nov. **C** 6D IFM a aimé votre Tweet 24 nov.: @Ifm6d @Ieroyjona Bonjour à tous. Nos twictées de groupe sont disponibles. Bon courage à vous !

[Restitution](http://www.ac-dijon.fr/dsden58/cid96499/restitution-du-projet-tablettes-numeriques-challuy.html)  $\rightarrow$  1'03 à 3'38

académie

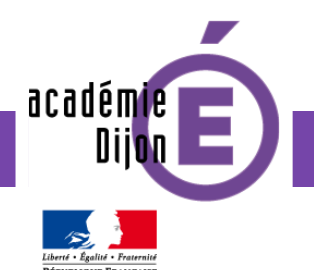

## **Annoter des documents : POINTOFIX**

**Pour installer POINTOFIX**

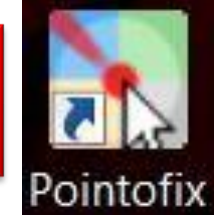

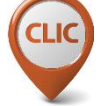

• Télécharger ce document zip (die) et sélectionner les deux fichiers

puis les extraire vers le bureau

• Double-cliquer sur setup-pointofix.exe pour installer l'utilitaire

Si vous souhaitez l'avoir en français :

• Sur le bureau, copier le fichier pointofix translation.ini et le coller dans C:/Program Files/Pointofix